УДК 004

ż

# **Создание приложение компас на android**

*Ульянов Егор Андреевич*

*Приамурский государственный университет имени Шолом-Алейхема Студент*

## **Аннотация**

В данной статье рассматривается метод разработки компаса для android приложения. Разработка будет происходить в среде программирования AndroidStudio. Практическим результатом является мобильное приложение компас.

**Ключевые слова:** андройд, компас, приложение

# **Building a compass app on android**

*Ulianov Egor Andreevich Sholom-Aleichem Priamursky State University Student*

# **Abstract**

This article discusses a method for developing a compass for an android application. Development will take place in the AndroidStudio programming environment. The practical result is the compass mobile app. **Keywords:** android, compass, app

Компас – эта вещь, которая помогает многим людям, которые заблудились в лесу или на море. Она показывает направление в которую сторону следует идти. Благодаря легкой магнитной стрелки он определяет, где север, а где юг, запад или восток. Так же в мобильные приложения внедряют магнитные датчики, которые позволяют сделать приложение компас на мобильном устройстве.

Так же следует учесть, что приложение компаса работает, используя данные, предоставленные датчиком магнитометра на мобильном устройстве. Поэтому, если на мобильном устройстве нет этого датчика, приложение компаса не сможет работать на нем. Также магнитометры очень чувствительны к магнитным или электрическим сигналам. Поэтому следует быть осторожным, держать устройство подальше от любых таких сигналов, чтобы получить точное направление от приложения компаса.

Цель данной статьи создать приложение компас для android устройств в среде разработке android studio.

В своей работе К.В.Рубинов протестировал большое множество интерфейсов в мобильных приложении и разработал свой подход к тестированию [1]. А.А. Сковорода и Д.Ю. Гамаюнов рассмотрели множество

ż

мобильных приложений с вредоносной базой и предложили методы для автоматической классификации приложений [2]. С.В. Глазков и А.Л. Ронжин рассмотрели способы формализации и анализа контекста приложений, исполняемых на мобильных гетерогенных устройствах [3]. В.Г.Орлов и С.С. Шаврин рассмотрели мобильные приложения для использования в системах мониторинга и диспетчеризации технологических служб [4].

Первым шагом добавляем все необходимые разрешения в Android Manifest. Разрешения на использование датчика, добавляем использование движущейся стрелки (рис.1).

| xml version="1.0" encoding="utf-8"?<br><relativelayout <br="" xmlns:android="http://schemas.android.com/apk/res/android">android: layout width="fill parent"<br/>android: layout height="fill parent"<br/>android:gravity="center"<br/>android:orientation="vertical" &gt;<br/><textview <br="" android:id="@+id/txtDegrees">android: layout width="wrap content"<br/>android: layout height="wrap content" /&gt;<br/><imageview <br="" android:id="@+id/imgCompass">android: layout_width="wrap_content"<br/>android:layout_height="wrap_content"<br/>android: layout below="@+id/txtDegrees"<br/>android:src="@drawable/compass" /&gt;<br/></imageview></textview></relativelayout> |  |
|----------------------------------------------------------------------------------------------------|--|
|                                                                                                    |  |
|                                                                                                    |  |

Рисунок 1 – добавление Manifest

Далее напишем метод, который срабатывает один раз при запуске, и он будет подключать все нужные модули и классы (рис.2).

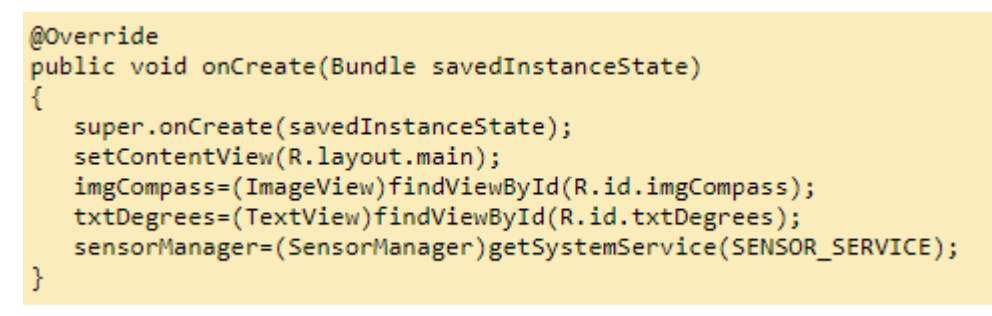

Рисунок 2 – Класс включения

Следующий код регистрирует «SensorEventListener» для датчика ориентации устройства с частотой дискретизации, указанной параметром «SensorManager.SENSOR\_DELAY\_GAME», который представляет собой скорость вращения стрелки (рис.3)

ż

```
@Override
protected void onResume()
   super.onResume();
```
sensorManager.registerListener(this,sensorManager.getDefaultSensor(Sensor.TYPE ORIENTATION),Sen sorManager.SENSOR\_DELAY\_GAME); Y

Рисунок 3 – класс скорости

Далее определимся с параметрами поворота и оборота стрелки в нужном направлении.

Степень поворота определяется кодом «<font face="Courier New">float degree=Math.round(event.values[0]); и отображается в «TextView». В случае датчика ориентации <font face="Courier New">values</font>массив содержит следующие значения:

«values [0]» - угол между магнитным северным направлением и осью y вокруг оси z (от 0 до 359), где 0 = север, 90 = восток,  $180$  = юг,  $270$  = запад.

«values [1]» - вращение вокруг оси x (от -180 до 180), с положительными значениями, когда ось z перемещается к оси y.

«values [2]» - вращение вокруг оси x, (от -90 до 90), увеличивается по мере движения устройства по часовой стрелке.

После этого объект «RotateAnimation» используется для поворота компаса при вращении устройства. Конструктор класса RotateAnimation принимает следующие параметры: «fromDegrees»: смещение поворота в начале анимации, «toDegrees»: смещение поворота в конце анимации (рис.4).

```
@Override
public void onSensorChanged(SensorEvent event)
   float degree=Math.round(event.values[0]);
   txtDegrees.setText("Rotation: "+Float.toString(degree)+" degrees");
   RotateAnimation ra=new RotateAnimation(currentDegree,-
degree, Animation. RELATIVE TO SELF, 0.5f, Animation. RELATIVE TO SELF, 0.5f);
   ra.setDuration(120);
   ra.setFillAfter(true);
   imgCompass.startAnimation(ra);
   currentDegree=-degree;
\mathcal{F}
```
Рисунок 4 – Работа компаса

Все готово, все настройки выполнены, осталось запустить компас и проверить его работоспособность в деле (рис.5).

ż

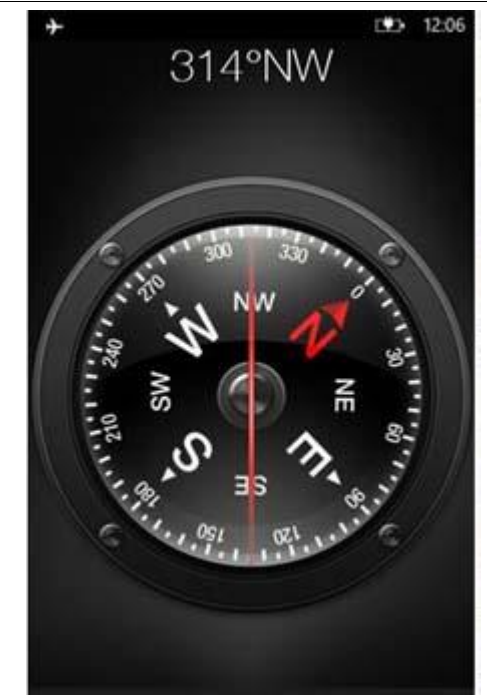

Рисунок 5 – приложение компас

Как видно, компас работает и его можно использовать на своем устройстве.

В данной статье было создано приложение компас для android устройств в среде разработке android studio.

# **Библиографический список**

- 1. Рубинов К.В. Подход к тестированию программных интерфейсов приложений мобильных устройств // Труды Международного симпозиума «Надежность и качество». 2019. №5. С. 16-22.
- 2. Сковорода А.А., Гамаюнов Д.Ю. Анализ мобильных приложений с использованием моделей привилегий и api-вызовов вредоносных приложений// Современные научные исследования и инновации. 2018. № 3-5 (63). С. 42-44.
- 3. Глазков С.В., Ронжин А.Л. Методы анализа контекста приложений в мобильных гетерогенных устройствах// Автоматика. Вычислительная техника. 2018. №3. С. 34-39
- 4. Орлов В.Г., Шаврин С.С. Беспроводные мобильные приложения в системах мониторинга и диспетчеризации технологических служб // Автоматика. Вычислительная техника. 2019. №1. С. 67-71